# **ANALISIS PERBANDINGAN METODE MULTIMEDIA DEVELOPMENT LIVE CYCLE PADA AUGMENTED REALITY**

Naufal Afif Hawari<sup>1</sup>, Erwin Dwika Putra<sup>2</sup>.

<sup>1</sup>Mahasiswa, Universitas Muhammadiyah Bengkulu, Bengkulu, Indonesia

Alamat (Kampus I: Jl. Bali Kota Bengkulu 38119Telp. (0736) 22765, Fax. (0736) 26161; e-mail[: naufalafifhawari@gmail.com\)](mailto:naufalafifhawari@gmail.com) <sup>2</sup>Dosen Tetap Program Studi Teknik Informatika Fakultas Teknik Universitas Muhammadiyah Bengkulu Kampus I: Jl. Bali Kota Bengkulu 38119Telp. (0736) 22765, Fax. (0736) 26161; e-mail[: erwindwikap@gmail.com\)](mailto:erwindwikap@gmail.com)

*(received: November 2021, revised : Februari 2022, accepied : April 2022)*

*ABSTRAK -* **Indonesia merupkan salah satu negara yang memiliki keanekaragaman hayati yang tinggi. Keanekaragaman hayati ini tersebar di seluruh wilayah indonesiai. Namun Satwa endemik dan langka di indonesia semakin hari jumlahnya semakin menurun karena ulah keserakahan manusia. Jika hal ini terus terjadi maka satwa langka yang ada di besar kemungkinan akan terjadi kepunahan. oleh sebab itu perlunya sebuah media informasi yang berbeda dari biasanya yaitu dengan** *Augmented Reality***.**  *Augmented Reality* **merupakan teknologi yang dapat menggabungkan dunia nyata dengan dunia virtual serta dapat menggabungkan dunia nyata dengan objek-objek maya didalamnya. Dalam penelitian ini augmented reality dimanfaatkan untuk media informasi dan belajar masyarakat tentang kekayaan hayati kususnya satwa yang ada diindonesia. Penelitian ini bertujuan untuk menguji metode paling baik dalam pembuatan Augmented Reality. Dalam aplikasi ini memunculkan objek 3D dari satwa rusa. ada 4 menu dalam aplikasi salah satunya tentang informasi detail mengenai satwa rusa. objek dapat muncul jika marker dapat terdeteksi dengan baik dalam program.**

#### **Kata kunci :** *Augmented Reality, Multimedia Development Live Cycle, Android*

*ABSTRACT -* **Indonesia is one of the countries that has high biodiversity. This biodiversity is spread throughout the territory of Indonesia. However, endemic and rare animals in Indonesia are increasingly decreasing due to human greed. If this continues, the endangered species are likely to become extinct. therefore the need for an information media that is different from the usual, namely with Augmented Reality. Augmented Reality is a technology that can combine the real world with the virtual world and can combine the real world with virtual objects in it. In this research, augmented reality is used as a media of information and to learn about the biodiversity of the people, especially the animals that exist in Indonesia. This study aims to test the best method for making Augmented Reality. In this application, it displays 3D objects from deer animals. There are 4 menus in the application, one of which is detailed information about deer animals. objects can appear if the marker can be detected properly in the program.**

#### **Key Words :** *Augmented Reality, Multimedia Development Live Cycle, Android*

Indonesia merupkan salah satu negara yang memiliki keanekaragaman hayati yang tinggi. Keanekaragaman hayati ini tersebar di seluruh wilayah indonesiai. Indonesia berada di wilayah tropis juga menjadi salah satu alasan indonesia menjadi bangsa yang kaya akan sumber daya alam hayati.

**I.PENDAHULUAN**

Dari berbagai sumber daya alam hayati yang beraneka ragam tersebut terdapat berbagai macam hewan atau satwa. Dari berbagai macam satwa tersebut terdapat diantaranya adalah satwa endemik indonesia. Satwa endemik adalah jenis hewan yang menjadi unik dan memiliki ciri-ciri yang khas yang disebabkan karena penyesuaian diri terhadap habitatnya.

Satwa endemik dan langka di indonesia semakin hari jumlahnya semakin menurun. hal ini disebabkan karena keserakahan dan perbuatan manusia yang merusak ekosistem dan habitat satwa demi keuntungan pribadi serta untuk memperluas daerah pemukiman yang ada. satwa endemik dan langka sering diburu untuk di jadikan hiasan, hewan peliharaan dan dimanfaatkan kulitnya menjadi suatu karya seni yang bernilai tinggi. hal ini adalah beberapa faktor yang menyebabkan makin berkurangnya jumlah satwa endemik dan langka yang ada di indonesia[1].

Dalam usaha melindungi dan melestarikan satwa endemik dan langka yang ada di indonesia, hendaknya pemerintah dan masyarakat saling bekerja sama dalam menjaga satwa-satwa ini. Akan tetapi kurangnya kepedulian menjadi hal yang serius dalam permasalahan ini. Pengetahuan yang memadai serta kesulitan dalam mendapatkan informasi menjadi salah satu faktor penyebabnya.

Pada era ini, penyebaran informasi melalui buku atau media tulis lainya masih belum cukup dalam meningkatkan rasa keingintahuan masyarakat[6]. Dengan demikian diperlukan sebuah teknologi yang mampu memberikan informasi secara mudah serta dapat menampilkan bentuk 3D satwa langka secara visual.

Augmented Reality merupakan teknologi yang dapat menggabungkan dunia nyata dengan dunia virtual serta dapat menggabungkan dunia nyata dengan objek-objek maya didalamnya[1].

Untuk menciptakan gambar 3D, sistem Augmented Reality terlebih dahulu harus melakukan penglihatan atau vision terhadap lingkungan yang padanya akan dicitrakan objek virtual[2].

Adapun metode yang digunakan untuk membangun program *Augmented Reality (AR*) ini adalah metode *Multimedia Development Live Cycle (MDLC)* dan metode *Villamil-Molina.* Dalam metode *Multimedia Development Live Cycle (MDLC).* Ada 6 tahapan dalam MDLC yaitu Concept, Design, Material Collecting, Assembly, Testing, dan distribution. Sedangkan dalam metode *Villamil-Molina* terdapat 5 tahapan yaitu Development, Preproduction, Production, Postproduction Dan Delivery. Semua tahapan dikerjakan secara berurutan dan tanpa melewatkan satu tahap pun.

Dalam penelitian ini, penulis ingin menguji ataupun mencari jawaban atas tanda tanya besar yang muncul adalah apakan dapat membuat aplikasi augmented reality dangan perbandingan 2 metode yaitu *Multimedia Development Live Cycle (MDLC)* dan metode *Villamil-Molina.* Kedua metode diuji untuk menciptakan sebuah aplikasi *Augmented Reality (AR)* yang dijalankan pada sistem operasi Android.

Karena masih minimnya ilmu yang dimiliki oleh penulis dan sebagai bahan penelitian kedepanya untuk menguji perbandingan metode *Multimedia Development Live Cycle (MDLC)* dan metode *Villamil-Molina* pada *Augmented Reality*. Selain untuk menguji dalam penerapan metode, penelitin ini juga diharapkan dapat berguna bagi orang lain sebagai bahan referensi dalam pengembangan *Augmented Reality* kedepannya.

Penulis mengankat judul **PENERAPAN METODOLOGI** *MULTIMEDIA DEVELOPMENT LIVE CYCLE* **PADA**  *AUGMENTED REALITY* karena kedua metode ini adalah metode yang mudah dimengerti dan mudah diimplementasikan.

# **II.TINJAUAN PUSTAKA**

### *Penelitian Terkait*

Adapun penelitian atau jurnal yang

berhubungan dengan laropran skripsi ini antara lain : Christian O. Karundeng, Rancang Bangun Aplikasi Pengenalan Satwa Langka di Indonesia Menggunakan Augmented Reality. Tujuan penelitian ini adalah untuk membangun sebuah aplikasi *Smartphone* berbasis Android yang memperkenalkan satwa langka yang ada di Indonesia. Aplikasi ini diberi nama "*Aria*". Aplikasi ini menggunakan

Analisis Perbandingan Metode Multimedia Development Live Cycle Pada Augmented Reality

*Augmented Reality* dengan metode *Markerless Augmented Reality* menjadikan aplikasi ini mudah digunakan dimana saja. Aplikasi ini berbasis Android. Metode perancangan yang digunakan adalah *Multimedia Development Live Cycle (MDLC)*.

Dalam penelitian dapat diketahui bahwa *Augmented Reality* dapat digunakan sebagai media pengenalan satwa langka di Indonesia, diharapkan aplikasi ini selanjutnya bisa dikembangkan untuk berbagai *platform* juga dapat memuat informasi tentang seluruh satwa langka yang ada di Indonesia[1].

Iwan Binanto, dalam jurnal nya yang berjudul Kajian Metode-Metode Pengembangan Perangkat Lunak Multimedia. Jurnal ini membahas tntang perbandingan 4 metode dalam pengembangan Multimedia. 4 metode ini antara lain adalah Godfrey (1995), Villamil-Molina (1997), herwood-Rout (1998), dan Vaughan (2004). Semua metode ini dikerjakan secara terurut dan sesuai tahapan yang sudah ada.

Menurut Iwan Binanto, dari keempat metode-metode tersebut memiliki kelebihan dan kekurangan pada masing-masing metodenya. Sehingga tidak dapat ditentukan metode mana yang paling baik digunakan. Tinggal pengembang yang memilih sendiri mana metode yang paling cocok untuk penelitiannya[4].

Hellik Hermawan, dalam jurnal yang berjudul Pengembangan Media Pembelajaran Mesin Menggunakan Teknologi *Augmented Reality (Ar).*  Munculnya ide untuk menerapkan pembelajaran dengan *Augmented Reality* karena pendidik melihat siswa cenderung mudah bosan dengan proses belajar yang masih monoton dengan *Powerpoint.*  Diharapkan setelah menggunakan Teknologi *Augmented Reality* siswa lebih bersemangat untuk belajar. Dan ternyata hasilnya sangat memuaskan. Setelah di lakukan pengujian didapatkan hasil 89,60% responden sangat setuju yang artinya aplikasi *Augmented Reality* dapat diterima dengan baik dan diterapkan di SMK YPT 2 Purbalingga.

Metode yang digunakan adalah *Multimedia Development Live Cycle (MDLC).* Pada tampilan layout menu utama terdapat beberapa pilihan yaitu Tentang, Panduan, Pembelajaran, dan kuis. Pada proses pemindaian objek mengguanakan vuforia object scanner yang kemudian diunggah ke website vuforia developer untuk dijadikan target objek data. Setalah itu pengujian objek data yang sudah di unggah menggunakan tester dari vuforia object scanner. Setelah semua bahan telah dibuat dan dipersiapkan dengan baik berupa gambar, icon, tombol, objek data dan ateri semua di ekspor ke dalam Unity3d yang kemudian dikemas menjadi aplikasi *Augmented Reality Markerless (AR)*

Dalam metode *Multimedia Development Live Cycle (MDLC)* terdapat enam tahapan, yaitu pengonsepan (*concept*), perancangan *design*), pengumpulan materi (*material collecting*), pembuatan (*assembly*), pengujian (*testing*), dan pendistribusian (*distribution*) [3].

Wahyu Tisno Atmojo, membuat jurnal yang berjudul Pengenalan Perusahaan Berbasis Animasi Pada CV Dhifarindo Global dengan Metode *Multimedia Development Live Cycle (MDLC).*  Sebagai cara untuk bertahan dalam persaingan karena Dhifarindo Global CV adalah perusahaan jasa yang banyak sekali perusahaan-perusahaan pesaing. Untuk menjaga eksistensinya perusahaan ini maka penulis mencetus untuk menggunakan teknologi multimedia sebagai media periklanan perusahaan kepada khalayak ramai. Pada tahap perancangan ada dua proses yaitu perancangan storyboard dan perancangan antar muka. Agar orang atau klien mendapatkan gambaran dan pemahaman yang baik dan lengkap.

Setelah melakukan pegujian dan kuisioner maka disimpulkan bahwa responden sangat menyukai hasil dari proyek multimedia ini. Tampilan huruf, warna serta tampilan keseluruhan sudah sesuai dan menggambarkan ciri perusahaan. Video animasi yang dibuat *creator* membantu *coorporate secretary* dalam kegiatan promosi perusahaan juga membuat sarana promosi ini lebih menarik konsumen[5].

Dedy Abdullah, Alkausar Sani, Amir Hasan, Pemanfaatan Teknologi *Augmented Reality* Pada Media Pengenalan Bangunan Bersejarah Rumah Kediaman Bung Karno Bengkulu Berbasis *Android.*  Penelitian ini berisi tentang perancangan bangun aplikasi pengenalan Bangunan Rumah Bung Karno dan pengujian aplikasi. Tujuan dari membangun aplikasi ini adalah sebagai informasi dan media promosi untuk meningkatkan jumlah pengunjung yang datang. Media promosi yang kurang menarik dan tidak interaktif menyebabkan masih sedikitnya pengunjung yang datang ke tempat wisata bersejara ini. Manfaat lain dari penelitian ini adalah menguji apakah aplikasi dapat berjalan dengan baik dan menguji seberapa jauh jarak marker dapat dideteksi. menguji sudut pandang dan intensitas cahaya yang baik.

Untuk mencitrakan gambar tiga dimensi tersebut, sistem *Augmented Reality* terlebih dahulu harus melakukan penglihatan atau vision terhadap lingkungan yang padanya akan dicitrakan objek virtual. kemudian, dilakukanlah proses tracking terhadap objek spesifik yang menentukan letak citraan objek virtual tersebut. Kemudian, objek tersebut akan dikenali, atau dianalisis. Setelah dikenali dan dianalisis posisi dan rientasinya, maka komputer akan melakukan proses pencitraan objek

tersebut, dan akan tampak pada perlengkapan display. Berdasarkan dari beberapa referensi yang telah diuraikan sebelumnya maka penuilis berusaha untuk menguji apakah dapat menerapkan metodologi *Multimedia Development Live Cycle (MDLC)* pada *Augmentd Reality*[2]*.*

# *a. Tiga Dimensi*

Tiga dimensi atau biasa disingkat 3D adalah bentuk dari benda yang memiliki [panjang,](https://id.wikipedia.org/wiki/Panjang) [lebar,](https://id.wikipedia.org/wiki/Lebar) dan [tinggi.](https://id.wikipedia.org/wiki/Tinggi) Istilah ini biasanya digunakan dalam bidang [seni,](https://id.wikipedia.org/wiki/Seni) [animasi,](https://id.wikipedia.org/wiki/Animasi) [komputer](https://id.wikipedia.org/wiki/Komputer) dan [matematika.](https://id.wikipedia.org/wiki/Matematika) Setiap bangun tiga dimensi memiliki kapasitas, disebut juga dengan [volume.](https://id.wikipedia.org/wiki/Volume)

Konsep tiga dimensi atau 3D menunjukkan sebuah objek atau ruang memiliki tiga dimensi geometris yang terdiri dari kedalaman, lebar dan tinggi. Contob tiga dimensi adalah piramida, bola, tabung dan kubus. Karakteristik 3D, mengacu pada tiga dimensi spasial, bahwa 3D menunjukkan suatu titik koordinat Cartesian X, Y dan Z.

*b. Augmentd reality*

*Augmented Reality* (AR) merupakan sebuah teknik untuk menggabungkan dunia nyata dengan dunia lain, dan memungkinkan sebuah objek di dunia maya ditampilkan dengan objek lain di dunia nyata secara bersamaan. Azuma (1997) mendefinisikan *Augmented Reality* sebagai penggabungan bendabenda nyata dan maya di lingkungan nyata, yang berjalan secara nteraktif dalam waktu nyata (*real time*). *Augmented Reality* adalah realitas tambahan yang dapat melengkapi kenyataan berbeda dengan *Virtual Reality* yang benar-benar menggantikan kenyataan. Perkembangan *Augmented Reality* telah menjangkau ke berbagai aspek kehidupan. Dengan *Augmented Reality* dapat membuat suatu objek mati seakan-akan dihidupkan dengan bantuan kamera yang dapat diakses di komputer atau *smartphone*. Dengan sebuah *marker* kita dapat melihat benda dua dimensi atau tiga dimensi dalam sebuah layar sebagai titik acuan fokus kamera [1].

# **III. METODE PENELITIAN**

# *a. Metode Penelitian*

Dalam proses produksi multimedia ada 3 tahapan alur produksi. 3 alur itu adalah pra produksi, produksi dan pasca produksi. Ketiga tahapan ini di kerjakan secara berurutan. Dari ketiga proses produksi ini kemudian setiap proses di bagi lagi kedalam 6 tahap *MDLC.*

Dalam penelitian ini menggunakan metode Multimedia Development Life Cycle (MDLC). Ada 6 tahapan yang harus dikerjakan dengan metode ini. Tahapan-tahapan itu adalah Concept, Design, Material Collecting, Assembly, Testing, dan distribution. Berikut ini adalah flowchart MDLC yang akan digunakan dalam penelitian ini.

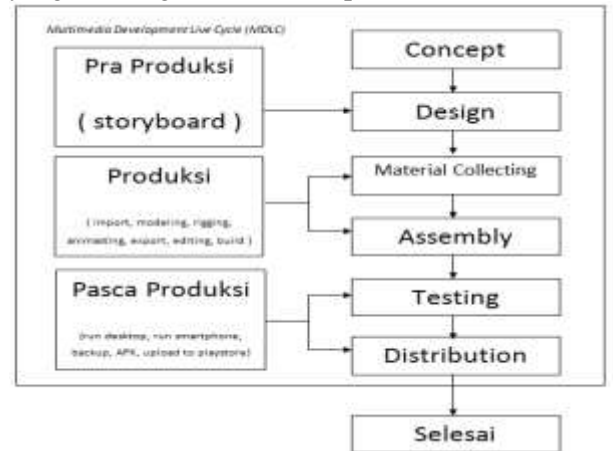

# Gambar 1 Metode *(MDLC)*

Berdasarkan gambar 3.1 diatas dapat disimpulkan bahwa dalam penelitian ini terdapat 3 tahapan penting yang harus dikerjakan. Setiap tahap di kerjakan secara berurtan. Tahapan itu adalah:

- 1. Pra produksi, tahapan ini adalah segala kegiatan yang berhubungan dengan persiapan sebelum melakukan produksi.
- 2. Produksi, tahap ini merupakan tahap implementasi pra-produksi dimana peneliti mulai bekerja membuat atau mengerjakan program yang akan dibuat.
- 3. Pasca produksi, pada tahap ini aplikasi telah selesai dibuat dan siap dilakukan tes atau pengujian aplikasi. Pada tahap ini aplikasi bisa langung didistribusi ke internet atau sebagai konten sebuah web
- *b. Metode Pengumpulan Data*

penulis mengumpulkan data dan informasi untuk penelitian ini menggunakan teknik pengumpulan data sebagai berikut :

1. Studi Pustaka

Metode ini dilakukan dengan cara mempelajari buku-buku dan jurnal yang berhubungan dengan masalah yang dibahas pada objek penelitian, sehingga didapatkan pemahaman yang komprehensif tentang data rusa, marker, augmented reality, unity 3d, blender, vuforia SDK, dan penerapan metode Multimedia Development Life Cycle (MDLC) pada augmentd reality. Pengambilan informasi tentang satwa langka rusa diambil dari buku Ensiklopedia Seri Hewan dan sumber lain dari internet di website wikipedia.org

# 2. Observasi

Observasi dilakukan dengan mengamati secara langsung dan melakukan pengambilan foto dan video dari objek. Kegiatan ini dilakukan untuk mengamati secara kualitatif dari berbagai kegiatan dan peristiwa. Metode ini dilakukan agar memperoleh data atau informasi yang lebih detail dan spesifik. Pengambilan foto dan video dilakukan secara langsung di Penangkaran Rusa Balai Semarak Kota Bengkulu. Dengan kamera Canon Pocket 20 Mp dengan format video mp4 dan resolusi 1920x1080.

3. Wawancara

Salah satu cara mengumpulkan data yang digunakan untuk memperoleh informasi langsung dari sumbernya adalah dengan wawancara. Wawancara dilakukan kepada pengurus penangkaran sebagai sumber data. (daftar dari wawancara terlampir).

# *c. Perancangan Sistem*

Seiring berkembangnya teknologi multimedia maka semakin banyak jenis-jenis

Berkembangnya teknologi semakin memudahkan manusia dalam melakukan kegiatan atau bekerja. Salah satu dari pekembangan saat ini adalah handphone dengan sistem operasi android. Handphone saat ini sudah sangat berkembang. Jika dulu handphone hanya dapa digunakan untuk menelpon dan kirim SMS, sekarang handphone sudah dapat melakukan banyak hal bahkan dapat bekerja seperti layaknya komputer.

Teknologi augmented reality adalah salah satu program yang dapat berjalan pada handphone android. Aplikasi augmented reality menggunakan objek 3D yang di tanam pada aplikasi dan selanjutnya dapat muncul ke layar hanphone sesuai dangan marker atau track dari yang dideteksi.

Aplikasi ini bekerja saat user mulai menjalankan aplikasi dengan menekan tombol mulai kemudian aplikasi membuka kamera dan langsung melakukan tracking pada bidang datar seperti permukaan meja atau lantai. Setelah proses deteksi marker berhasil dilakukan maka akan muncul objek 3D yang telah disiapkan.

Aplikasi ini menggunakan bahasa pemrograman C# yang nantinya akan digunakan sebagai bahan penelitian untuk perbandingan metode MDLC dan Villamil-Molina. Sebagai aplikasi yang dapat mempermudah kita dalam memahami dan mempelajari tentang satwa kususnya rusa.

# *d. Perancangan Aplikasi*

Perancangan aplikasi meliputi proses perancangan tampilan, navigasi dan pergerakan objek. Pada aplikasi augmented reality ini terdapat proses-proses yang dapat diimplementasikan, yaitu :

- 1. Sistem dapat menampilkan objek 3D yang dapat digerakan dan di perbesar maupun diperkecil.
- 2. Akan ditampilkan video dan foto dari satwa langka yang bersangkutan.
- 2. Secara umum perangkat lunak ini mendeteksi marker yang telah disiapkan dan akan digunakan sebagai dasar objek 3D yang akan muncul.

#### Gambar.3 *Use Case Diagram*

# **1. Flowchart**

Pembiuatan aplikasi ini dilakukan dengan 6 tahapan. Mulai dari tahap pembuatan kosep sampai diunggah ke internet.

Model 3D dari objek dibuat mengunakan aplikasi Blender dengan megikuti gambar asli dari objek. Setelah objek selesai dibentuk kemudian di masukan dalam unity 3D kemudian di proses mulai dari pengkodingan sampai desain tampilan sehinga menjadi aplikasi yang siap di gunakan.

Proses markerless dimulai saat user memulai mengoprasikan aplikasi dengan menekan tombol start/mulai pada menu home. Selanjutnya akan masuk menu akses kamera yang kemudian kamera di arahkan pada marker. Proses deteksi marker tergantung pada beberapa hal seperti jarak marker dan intensitas cahaya.

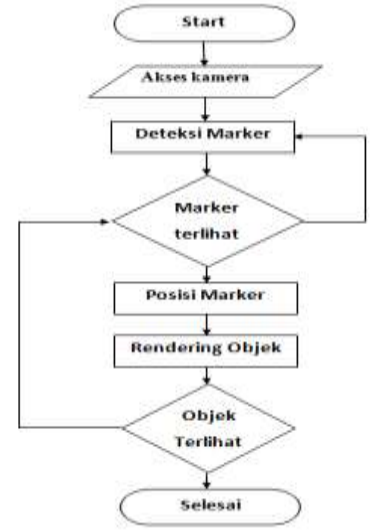

Gambar 2 Rancangan Aplikasi

# **2. Unified Modeling Language (UML)**

## **1. Use Case Diagram**

Diagram yang bekerja mendeteksi tipikal interaksi antara pengguna dan sebuah sistem melalui sebuah cerita bagaimana sebuah sistem dipakai. Use case diagram tersiri dari sebuah aktor (user) dan interaksi yang dilakukannya.

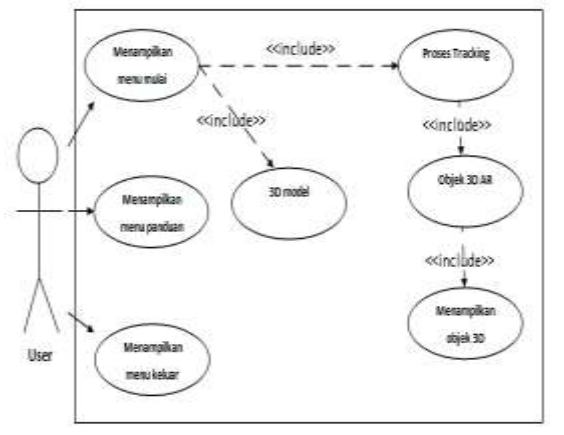

#### **2. Activity diagram**

Berdasarkan use case diagram diatas, maka dapat ditentukan activity diagram dari aplikasi ini.

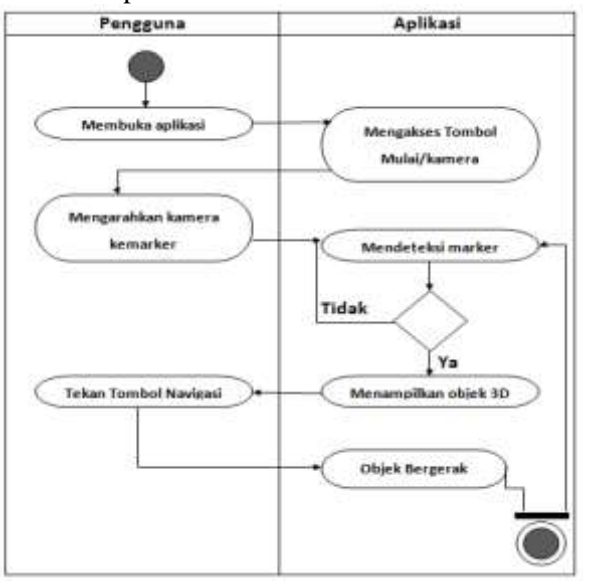

Gambar 4 *Activity Diagram*

# **IV. HASIL DAN PEMBAHASAN**

# *A. HASIL*

Adapun tmapilan aplikasi metode *Multimedia Development Live Cycle (MDLC)* dan metode *Villamil-Molina* pada Augnmented Reality adalah sebagai berikut

# **A.Tampilan Menu Awal**

Tampilan awal merupakan tampilan pertama setelah splashscreen, terdapat 3 button yaitu mulai, panduan, dan keluar. Adapun tampilan awal dapat dilihat pada gambar 4.1.

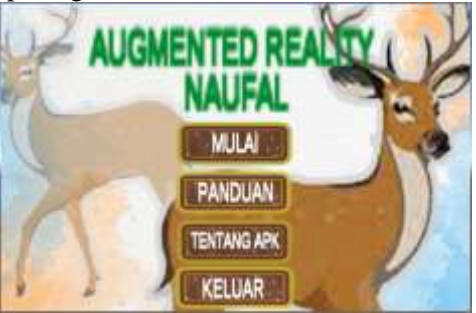

Gambar 5 Tampilan Awal

### **B.Tampilan Mulai**

Pada tampilan mulai atau menu inti terdapat 3 tombol. Setiap tombol memiliki fungsi masingmasing.

Pertama adalah tombol home yang ada di bagian kiri atas berfungsi sebagai tombol untuk kembali ke menu awal.

Tombol kedua adalah tombol untuk menampilkan marker. Setiap menu mulai memiliki marker berbeda jika di aplikasi dijalankan.

Tombol ketiga adalah tombol informasi. Jika tombol ditekan maka akan masuk dalam menu informasi. Dalam menu informasi maka akan muncul informasi mengenai satwa yang bersangkutan dan dapat menampilkan video dari satwa tersebut.

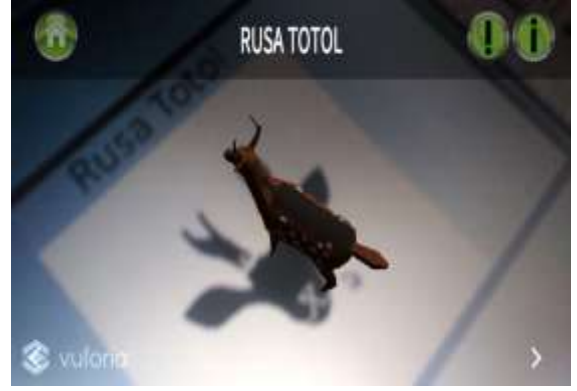

Gambar 6 Tampilan Mulai

### **D.Tampilan Gerak**

Pada tampilan gerak merupakan kondisi dimana objek 3d yang terdapat dalam data dapat digerakan sesuai gestur tangan yang benar. Objek dapat diperbesar atau diperkecil sesuai dengan keinginan kita. Obejk juga dapat di pindakan lokasinya sesuai dengan keinginan pengguna.

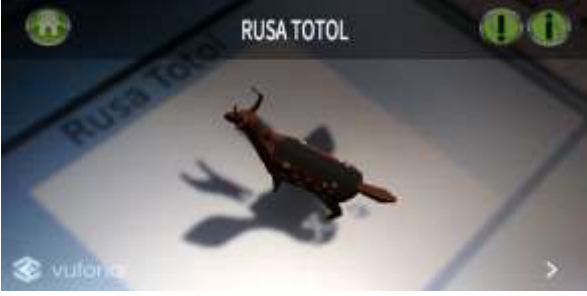

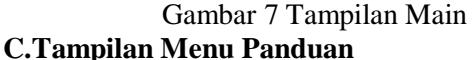

Pada tampilan menu panduan merupakan informasi tentang pengoprasian aplikasi *Augmented Reality.* terdpat 5 tahapan yang ada untuk pengoprasian aplikasi. Adapun tampilan awal dapat dilihat pada gambar 4.4

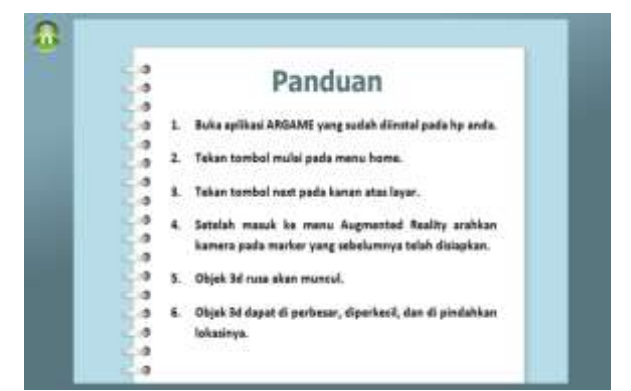

Gambar 8 Tampilan Menu Panduan

### **E.Tampilan Menu Informasi**

Pada tampilan menu informasi berisi video dan foto memiliki informasi tentang objek penelitian.berisi tentang video asli dari penangkaran dan foto-foto yang dapat menambah pengetahuan bagi penggunanya.

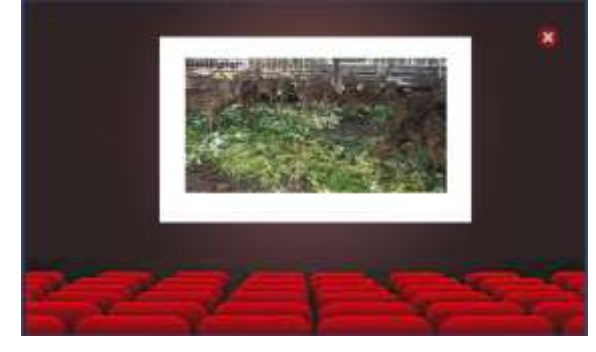

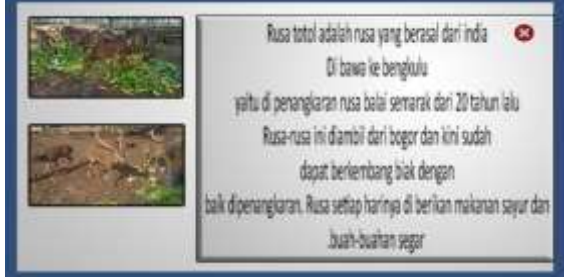

Gambar 9 Menu Informasi **F.Tampilan Menu Tentang**

Pada tampilan menu tentang berisi tentang nama pembuat aplikasi dan nama dosen pembimbing yang bersangkutan.

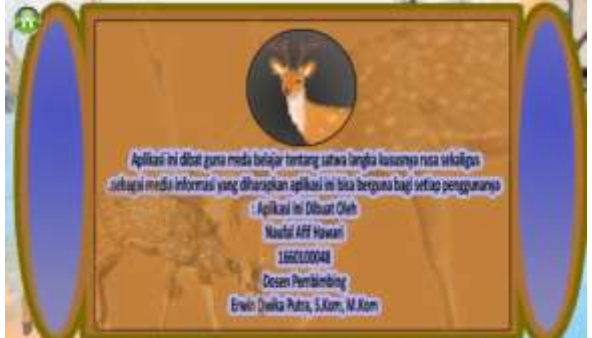

Gambar 10 Menu Tentang

### **G.Tampilan Keluar**

Menu keluar pada aplikasi digunakan sebagai tomol untuk meningalkan atau keluar dari aplikasi.

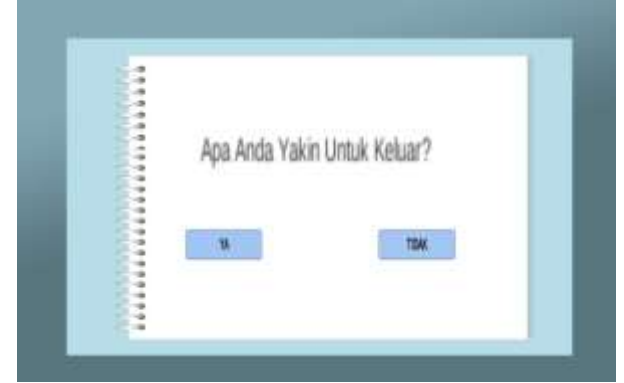

Gambar 11 Menu Keluar Aplikasi

### **PEMBAHASAN**

Pada pembahasan penelitian ini dibagi menjadi 2 bagian, adapun bagian-bagian tersebut antara lain :

# 1. Vuforia

a. Upload Marker Aplikasi Vuforia Pada Unity 3d

Pada pembuatan marker dibuat dengan cara online pada website developer.vuforia.com. Buat target manager untuk memasukan bahan aplikasi pada unity 3d. Adapun tampilan marker pada vuforia terdapat pada gambar 12

| 12.00                                                     | tion Form | <b>Electronic Library 1</b> | <b>TANKS</b>                    | <b>There</b>                                                                                                    |
|-----------------------------------------------------------|-----------|-----------------------------|---------------------------------|----------------------------------------------------------------------------------------------------|
|                                                           |           |                             |                                 |                                                                                                    |
| $\rightarrow$                                             |           |                             |                                 |                                                                                                    |
| <b>ACCORD</b><br>ELARGEMENT<br><b>See Link</b>            |           |                             |                                 |                                                                                                    |
| about an operation<br><b>Stake At 11</b><br>---           |           |                             |                                 |                                                                                                    |
| <b>Second Construction</b><br><b>STATISTICS</b>           |           |                             |                                 | --------<br>$\sim$<br>provide designation.                                                                                                    |
| <b>B</b> Take been<br>the College of<br><b>CONTRACTOR</b> | Total C   | $-1$                        | -                               | <b>James Markins</b><br>machine and it                                                                                                    |
| $+ -$                                                     | $3 - 40$  | <b>BARBAY</b>               | <b>STAND</b><br>÷               | of special tells rated.                                                                                                    |
| 8. V. (1997)                                              |           | 39991<br>---                | <b>Service</b><br><b>COMPOS</b> | parts and many                                                                                                    |
| ۰v<br><b>Service</b>                                      | ÷         | $1.1 - 1.7$<br>34441        | ÷.                              | point and ready<br>an 1979.<br>Kabupatén Kabupatén Kabupatén Kabupatén Kabupatén Kabupatén Kabupatén Kabupatén Kabupatén Kabupatén Kabupatén<br>Kabupatén Kabupatén Kabupatén Kabupatén Kabupatén Kabupatén Kabupatén Kabupatén Kabupatén Kabupatén Kab |
| $V \sim$<br>÷                                             | ---       | <b>PRESS</b>                | -                               | Jennis 440-1-100                                                                                                    |
| ٠<br><b>William</b>                                       | ---       | <b>DESIGN</b>               | 978<br><b>CALL</b>              | Janet Advised                                                                                                    |

Gambar 12 Gambar Upload Marker Aplikasi Vuforia

### b. *License Key Vuforia*

*License Key Vuforia* di gunakan untuk menggabungkan marker pada vuforia pada Unity 3D . Adapun tampilan license key vuforia dapat dilihat pada gembar 13

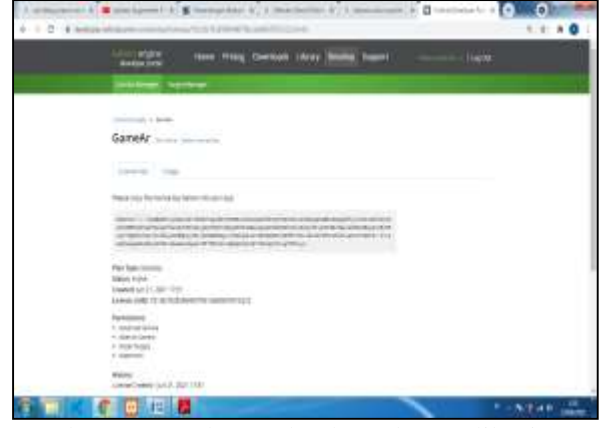

Gambar 13 Gambar Upload Marker Aplikasi Vuforia

- 2. Unity 3d
- a. *Feature Marker*

Pada *feature marker* di Unity di buat pada tool gameobject >  $AR$  > image. license key berfungsi untuk menampilkan marker pada unity 3d dengan memanfaatkan license key vuforia. adapun tampilan feature marker dapat dilihat pada gambar 14

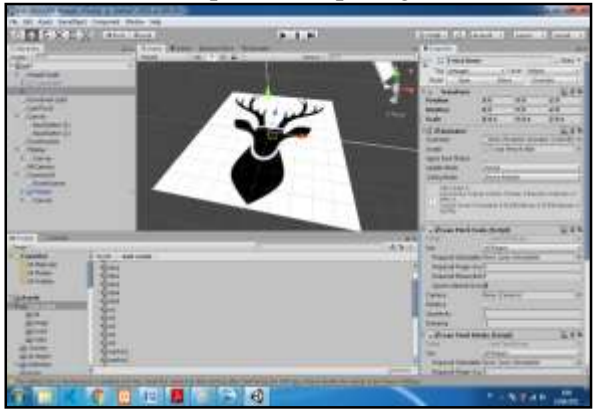

Gambar 14 *Feature Marker*

#### b. *Model Fbx*

Pada model fbx, merupakan objek 3 dimensi yang di buat sebelumya pada aplikasi Blender 3D. Objek tersebut adalah hewan rusa. Model fbx merupakan objek bahan yang dipersiapkan sebelumnya yang berisi bentuk 3d dari satwa. Dimana nantinya objek akan ditampilkan setelah proses scan camera pad marker. Adapun tampilan model fbx dapat dilihat pada gambar 15

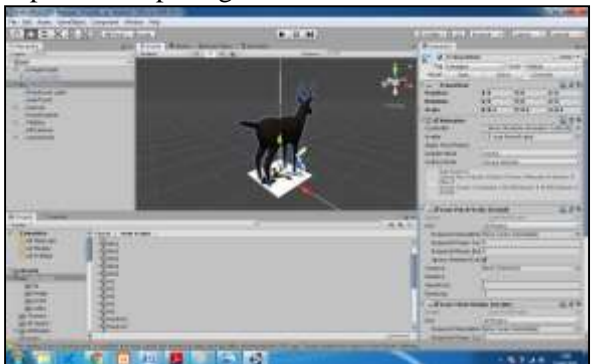

Gambar 15 *Model Fbx*

Analisis Perbandingan Metode Multimedia Development Live Cycle Pada Augmented Reality p-ISSN 1858 – 2680 p-ISSN 1858 – 2680

### c. Buil Apk

Model fbx merupakan objek bahan yang dipersiapkan sebelumnya yang berisi bentuk 3d dari satwa. Dimana nantinya objek akan ditampilkan setelah proses scan camera pad marker.

Tampilan 16 adalah menu build yang ada di unity 3D. tampilan ini merupakan tampilan eksekusi aplikasi untuk dapat berjalan pada smartphone. berikut adalah pengaturan pada unity 3D.

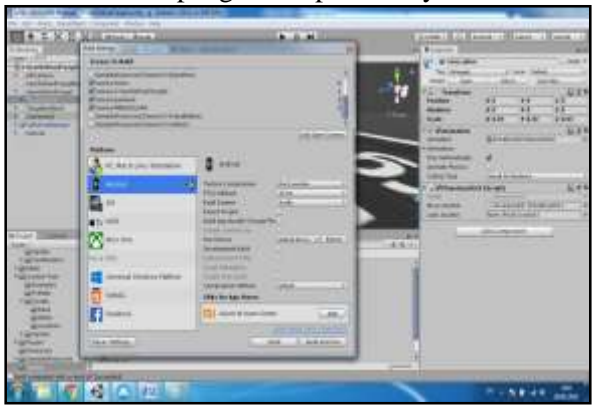

Gambar 16 *Model Fbx*

### **V. PENUTUP**

### **A. Kesimpulan**

Pada tahap pengembangan media aplikasi Augmented reality ini ada 6 tahapan yang dilalui dengan Metodologi *Multimedia Development Live Cycle (MDLC)* yaitu *Concept, Design, Material Collecting, Assembly, Testing*, dan Distribution. Adapun tahapan dalam metode *Vilamil-Molina*  yang memiliki lebih sedikit thapan yaitu *Development, Preproduction, Production, Postproduction, Delivery.*

Kesimpulan yang dapat ditarik dari aplikasi augmented reality sebagai media informasi dan belajar rusa adalah sebagai berikut :

- 1. Aplikasi informasi dan media belajar dengan perbandingan 2 metode yaitu *Multimedia Development Live Cycle (MDLC* dan *Vilamil-Molina* dapat dijalankan pada device android dengan marker yang ada.
- 2. Secara umum ada kemiripan dari kedua metode yang dianalisa, yaitu tahapan dilakukan secara esekuensial artinya mengerjakan satu tahapan hingga selesai lalu masuk ke tahapan berikutnya.
- 3. Metode-metode yang dianalisa mempunyai kelebihan dan kekurangan masing-masing sehingga tidak dapat ditentukan metode mana yang lebih baik. Dari kelebihan dan kekurangan masing-masing metode, pengembang dapat memilih metode terbaik dan paling cocok untuk dirinya sendiri.

4. kelebihan metode MDLC adalah memiliki tahapan yang lebih detail dan sangat jelas dari pada metode *Vilamil-Molina*.

### **B. Saran**

Untuk lebih baik lagi untuk perkembangannya metode MDLC ini perlu perbandiangan dengan metode yang uptudate agar dimasa yang akan datang lebih bermanfaat.

## **DAFTAR PUSTAKA**

- [1]Christian O. Karundeng, Dringhuzen J. Mamahit, Brave A. Sugiarso. "Rancangan Bangun Aplikasi Pengenalan Satwa Langka Di Indonesia Menggunakan Augmented Reality". *Jurnal tehnik informatika vol 3 no 1* (2018).
- [2]Dedy Abdullah, Alkausar Sani, Amir Hasan, "Pemanfaatan Teknologi Augmented Reality Pada Media Pengenalan Bangunan Bersejarah Rumah Bung Karno Bengkulu Berbasis Android". *Jurnal pseudocode, vol v no 2* (2018).
- [3]Hellik Hermawan, Retno Waluyo, Muhammad Ichsan. "Pengembangan Media Pembelajaran Mesin Menggunakan Teknologi Augmented Reality". *Jurnal of Innovation Technology And Application vol.1, nom 01* (2019).
- [4]Iwan Binanto. "Kajian Metode-Metode Pengembangan Perangkat Lunak Multimedia". *Jurnal Penelitian*, vol 17, no 1,(2013).
- [5]Wahyu Tisno Atmojo, Maria Fransiska Amelia. "Pengenalan Perusahaan Berbasis Animasi Pada Cv Dhifarindo Global Dengan Metode MDLC". *Volume iii - nomor* 2 (2018).
- [6]Saputra, Yogi Aprilion, 2014. Implementasi Augmented Reality (AR) pada fosil purbakala di museum geologi bandung. Jurnal ilmiah komputer dan informatika (KOMPUTA) edisi.01 voliume.01 bulan agustus 2014.
- [7] Achmad Chairuddin, Naim Rochmawati. "Implementasi *Markerless Tracking Augmented Reality* Pada Pengenalan Buah Menggunakan Metode *User Defined Target" JINACS: Volume 01 Nomor 04, 2020.*
- [8]A. Franz , U. Lestari, D. Andayati. Augmented Reality Untuk Pengenalan Satwa Pada Kebun Binatang Gembira Loka Yogyakarta. Jurnal Script, Vol. 1, No. 2. 2014.
- [9]Mustika, "Rancang Bangun Aplikasi Sumsel Museum Berbasis Mobile Menggunakan Metode Pengembangan Multimedia Development Life Cycle (MDLC)" . Jurnal Mikrotik Vol. 8/No. 1/Juli 2018